## Setting Permissions for your cloud applications

For Coro to monitor and report security issues, at least one cloud application must be connected.

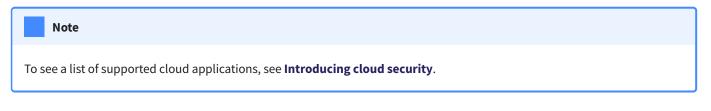

Coro supports the ability to set access permissions for connected cloud applications. In other words, you can allow access to an application based on whether a user meets a defined set of criteria.

To configure access permissions for a service:

## 1. Log into the Coro console and go to Control Panel > Cloud Security.

2. From your list of connected cloud application, select the corresponding Access Permissions button:

| 0           |                                                            | ম | ٥ | 000   | $\sim$   | ٢     | TS |
|-------------|------------------------------------------------------------|---|---|-------|----------|-------|----|
| < Control F | anel                                                       |   |   |       |          |       |    |
|             | Security and control access to cloud applications and data |   |   |       |          |       |    |
| 0           | Microsoft 365<br>Connected                                 |   |   | ACCES | S PERMIS | SIONS |    |
| G           | Google Workspace<br>Connected                              |   |   | ACCES | S PERMIS | SIONS |    |
| ₩           | Dropbox<br>Connected                                       |   |   | ACCES | S PERMIS | SIONS |    |

3. On the Access Permissions page for your application, select + NEW PERMISSIONS to add a new permission rule:

| 0                                  |                                      |             |    | ম                     | ٥ | <b>°</b> |                   | 0 | TS |  |  |
|------------------------------------|--------------------------------------|-------------|----|-----------------------|---|----------|-------------------|---|----|--|--|
| « Control Panel 🦳 « Cloud Applica  | ations                               |             |    |                       |   |          |                   |   |    |  |  |
| S Microsoft 365 Access Permissions |                                      |             |    |                       |   |          | + NEW PERMISSIONS |   |    |  |  |
| Allow access to Microsoft 365      | from specific countries/IP addresses |             |    |                       |   |          |                   |   |    |  |  |
| Groups                             | Allowed Countries / IPs              | Description | Au | Automatic Remediation |   |          |                   |   |    |  |  |
| Demo Coronet                       | United States                        |             | No | ne                    |   |          |                   |   | :  |  |  |